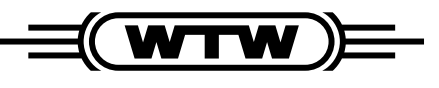

a xylem brand

# Photometrie-Lexikon

TIPPS UND ANWENDUNGSTRICKS RUND UM DIE PHOTOMETRISCHE BESTIMMUNG – AUS UNSERER KUNDENZEITSCHRIFT

**WATERWORLD**

Einzigartig: Prozessdaten ins Labor und zurück mit IQ-LabLink

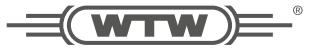

# Einzigartig: Prozessdaten ins Labor und zurück mit  $IO$ -LabLink

*Für den Datenaustausch zwischen dem WTW-Online-Meßsystem IQ Sensor Net und den Photometern der photoLab® 6000/7000-Serie benötigt man nur noch einen USB-Stick. Der Rest geht mit Hilfe der Softwarefunktion IQ-LabLink automatisch. Damit wird z.B. ein Matrixabgleich für die WTW-Stickstoffsonden VARiON®, AmmoLyt® und NitraLyt® einschließlich Dokumentation der Messwerte zum Kinderspiel.*

### **Warum benötigt man einen Matrixabgleich und Referenzmessungen?**

Der sogenannte Matrixabgleich oder die Referenzierung einer Online-Stickstoffsonde sorgt für eine optimale Anpassung des Sensors an die jeweilige, anlagenspezifische Abwasserzusammensetzung. Die im Abwasser gemessenen Sensorwerte werden mit Wasserproben aus unmittelbarer Sensorumgebung photometrisch verglichen und die Photometerwerte zur Optimierung an den Sensor zurückübertragen.

#### **IQ-LabLink: Was ist das?**

IQ-LabLink ist ein neuartiges Verfahren, um Online-Messwerte und Photometerdaten verwechslungssicher und automatisch in beide Richtungen auszutauschen und zu dokumentieren.

#### **Dazu müssen Sie:**

- 1. Per Knopfdruck die Sensor(roh-)werte im IQ SENSOR NET auf USB-Stick speichern: Die Daten werden als Datensatz mit Sensor-ID, Datum, Uhrzeit etc. in einer sogenannten Jobdatei gespeichert;
- 2. den USB-Stick an photoLab® anstecken;
- 3. für die Konzentrationsbestimmung der gewünschten Parameter die Jobdatei aus der Jobliste auswählen

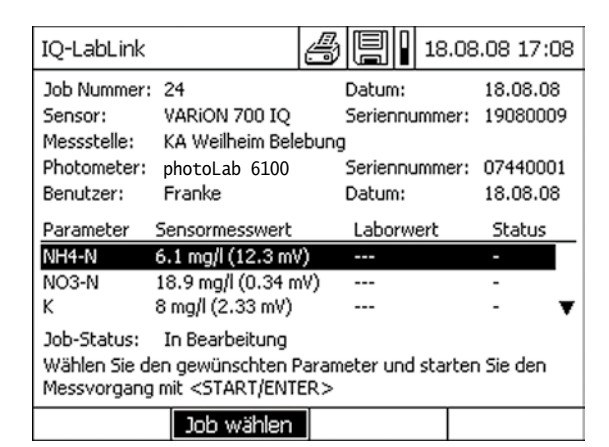

#### Dialogfenster in photoLab® nach Übernahme des aktuellen IQ-LabLink-Jobs mit den Geräte-, Mess- und mV-Rohwert-Daten des ausgewählten Online-Sensors.

- 4. menügeführt alle Parameter des Sensors photometrisch mit den passenden, automatisch angezeigten Testsätzen nachmessen;
- 5. diese Werte samt "Messprotokoll" werden als "abgeschlossener" Job schreibgeschützt und automatisch auf dem USB-Stick gespeichert;

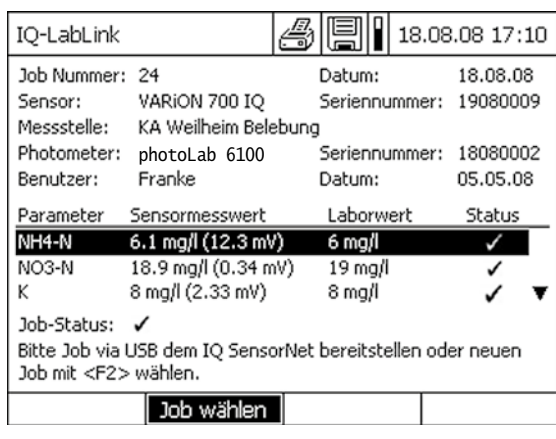

Dialogfenster bei photoLab® nach erfolgreicher Konzentrationsmessung von Ammonium, Nitrat, Kalium und Chlorid. Angezeigt werden jetzt neben den Messund Rohwerten des Online-Sensors die photometrisch bestimmten Referenzwerte, vereinfacht als Laborwert bezeichnet.

6. zurück am IQ Sensor Net Terminal: Beim Einstecken des USB-Sticks wird der Sensor, von dem die ursprünglichen Werte stammen, anhand seiner Sensor-ID identifiziert und die Referenzwerte werden von ihm automatisch für den Matrixabgleich übernommen. Diese Automatik bietet derzeit nur das IQ-LabLink-System von WTW.

*Fertig, einfacher geht's nicht!*

#### **Tipps und Tricks damit die Arbeit noch leichter geht:**

- Die Anzeige der Werte unterscheidet sich manchmal bezüglich der Zitierform oder erscheint gar als mV-Wert. Für IQ-LabLink ist das völlig egal – für Sie auch: Am Photometer erscheinen immer sowohl der absolute Wert in mg/l als auch der Rohwert in mV. Dabei wird die Ausgangszitierform von IQ Sensor Net beibehalten und bei der photometrischen Messung entsprechend angezeigt und gespeichert. Für die Rückübertragung gilt dasselbe.
- Um einen Job im Photometer komplett abzuarbeiten und abzuschließen, müssen alle Parameter gemessen werden. Sollten mehr als drei Parameter bestimmt werden, ist durch ein Pfeil-Symbol auf der rechten Seite im Display ersichtlich, dass weitere Parameter gelistet sind.
- Achtung: Im IQ SENSOR NET kann die Auswahl der Nitratelektrode für die Referenzmessung ohne gleichzeitige Referenzanforderung für Chlorid erfolgen.

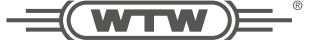

Dennoch muss Chlorid auf der Photometerseite für einen vollständigen Abgleich der Nitratelektrode immer mitgemessen werden. Die Chlorid-Konzentration ist als Berechnungsgrundlage für die genaue Nitratbestimmung eine unabdingbare Voraussetzung. Vergessen Sie also nicht, einen Chloridtest verfügbar zu haben, selbst wenn Sie diesen Parameter im IQ Sensor Net nicht zum Abgleichen ausgewählt haben, oder keine Chloridelektrode installiert ist, aber Nitrat bestimmen möchten!

• Testsätze, die in photoLab® beim Matrixabgleich zum Einsatz kommen:

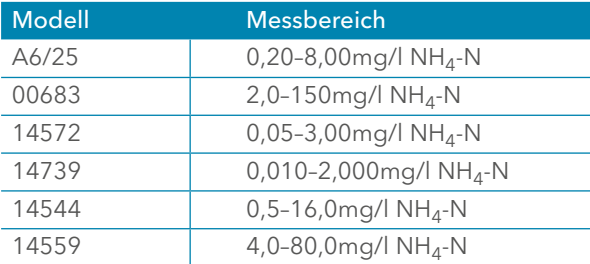

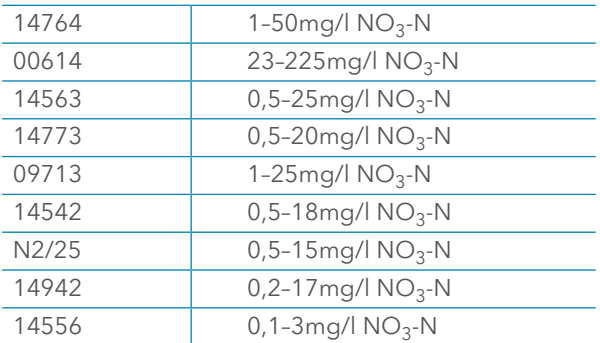

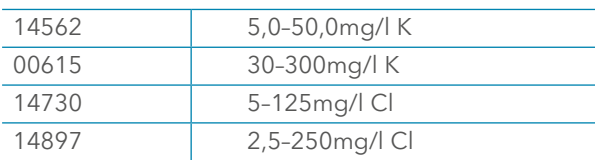

Vermutlich müssen Sie in "Ihrer" Abwasserumgebung immer ähnliche Messbereiche abdecken und benötigen deshalb nur einige wenige Testmodelle. Bei Werten, die den Messbereich überschreiten, hilft eine Verdünnung. Dafür bietet photoLab® eine bequeme Verdünnungsfunktion mit automatischer Berechnung und Ausgabe der tatsächlichen Konzentrationswerte. Ist die Konzentration geringer, hilft nur ein anderes Testmodell!

- Für die Protokollierung gibt es mehrere Möglichkeiten, so dass Sie für Ihren Arbeitsablauf die bequemste Variante wählen können:
	- ° vom USB-Stick direkt als schreibgeschützte Jobdatei auf PC speichern + drucken
	- ° direkt vom Photometer als Ausdruck einer übersichtlichen Liste
	- im Photometer als gespeicherter Messwertdatensatz durch Speichern des Jobs

## **Welche Daten werden schreibgeschützt und verwechslungsfrei gespeichert?**

Neben den reinen Messdaten der Parameter mit Datum und Uhrzeit werden beim Abschließen der Jobdatei weitere Daten für eine sichere Zuordnung gespeichert:

- die Seriennummer oder ggf. ID der Messstelle des Sensors
- die Seriennummer des verwendeten Photometers
- der Anwender, sofern in photoLab® hinterlegt

Mit dem IQ-LabLink-Verfahren wird somit erstmalig eine durchgängige und zudem sehr anwenderfreundliche Verbindung zwischen Online- und Laborwelt geschaffen. Dies erlaubt die Absicherung höchstqualitativer Messungen bei Nutzung aller IQK- und AQS-Möglichkeiten in beiden Welten.

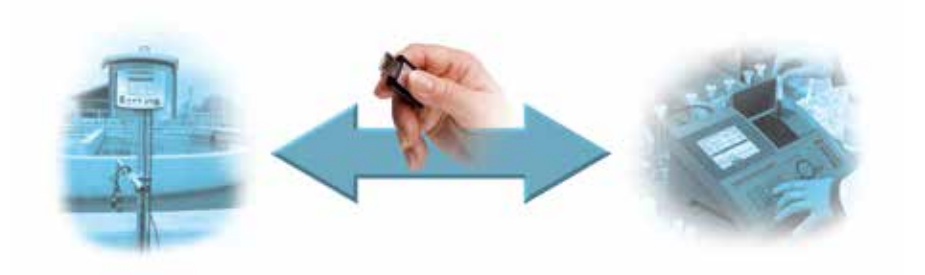